# gold-vision<sup>•</sup>

## **Annual Renewal**

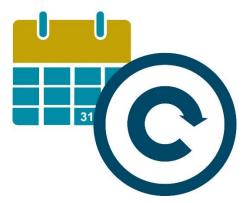

Remembering annual reminders for different customers can be a chore, especially when they all happen on different dates. Whether you need to remind someone of an annual check-up, service, payment or appointment, it's all possible with Marketing Automation.

#### How to set up the Annual Renewal Campaign:

Requirements: Marketing Automation, Campaigns, Gold-Vision Connect

This one is a one-Stage Email – Connect Campaign that can run indefinitely.

#### Step 1

Create and start your automated email template in Connect.

### Step 2

Create your Campaign Source. Filter your list, which could be activities, opportunities, profiles, or anything with a due date, to 'next month'. This should produce a list of all of your customers who are due to renew something next month.

Set up a new Campaign, and create a Stage. The media type should be Email – Connect, and drag your 'renewal date' Campaign Source to the included column. Save and run '**Repeatedly or On a Schedule**' to access Marketing Automation.

Choose your Automated Template, a start date and set it to run **Monthly** to **New Recipients only** on the 1<sup>st</sup> day of each month. If you don't set an end date, your Campaign Stage will run indefinitely.

That's it! On the first day of every month your Campaign will send an email to all customers whose renewal is the following month.

| Annual Renewal Runs Monthly on day 1 at 11:30               | 0 Activities    | 0 Sent      | • |
|-------------------------------------------------------------|-----------------|-------------|---|
| Account / Contact From 23/12/2015 to 31/12/2016             | 0 Appointments  | 0 Delivered |   |
| Email - Connect - Account Management To New Recipients Only | 0 Opportunities | 0 Opened    |   |
| Using temolate: Annual Renewal                              | 0 Bookings      | 0 Clicked   |   |